# Разбор 14 задания ОГЭ по информатике

Бондур Наталья Георгиевна, МБОУ лицей №1 Сургут, 2022

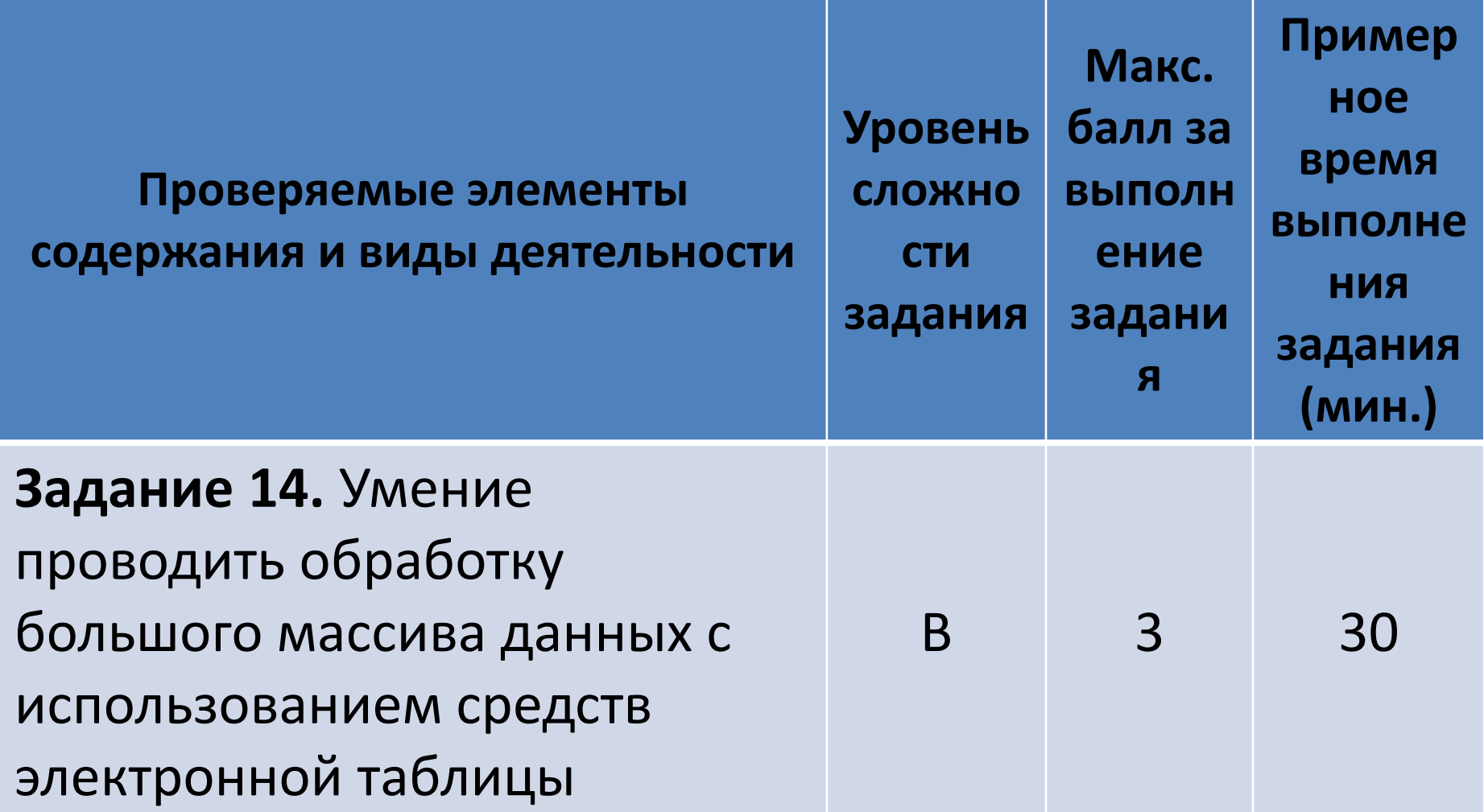

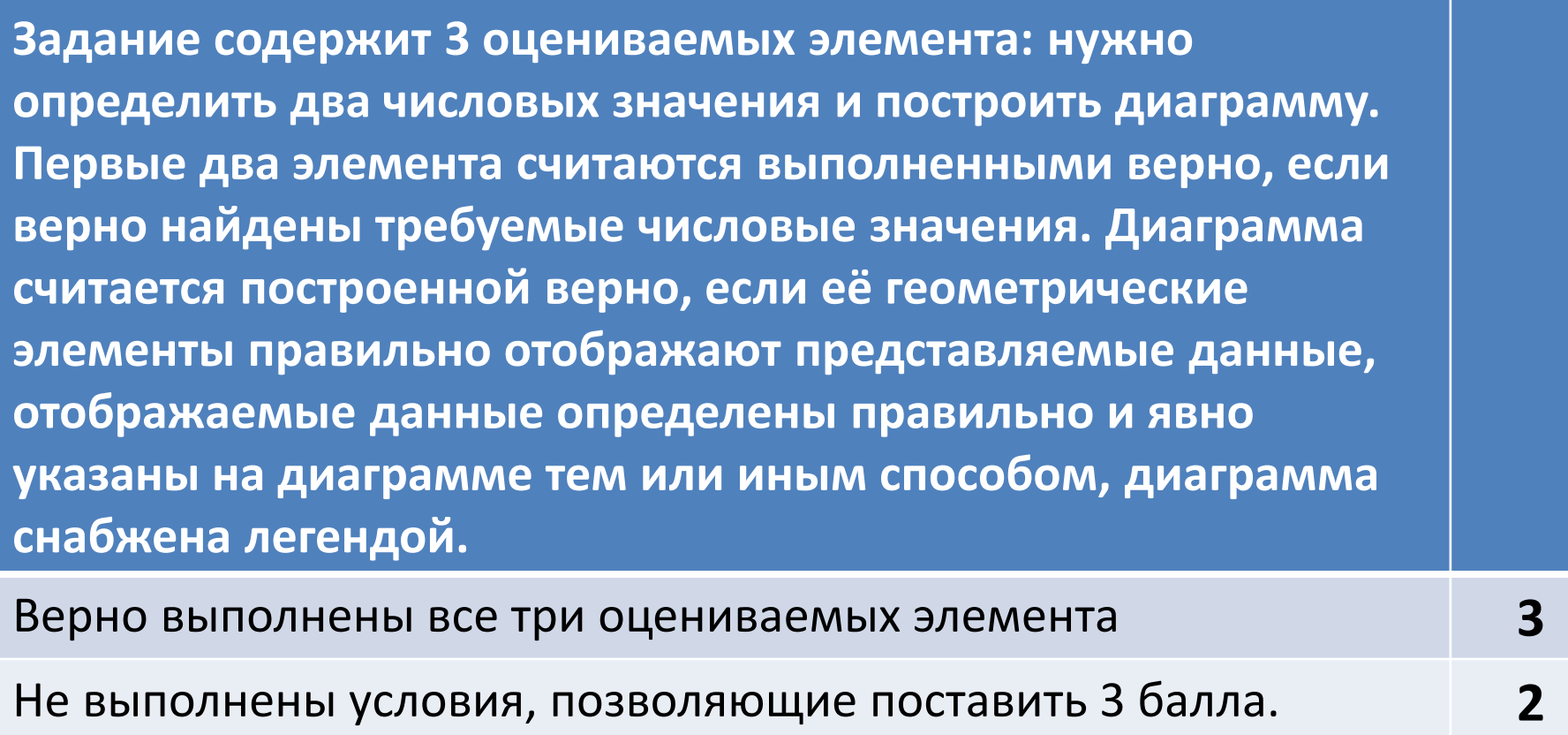

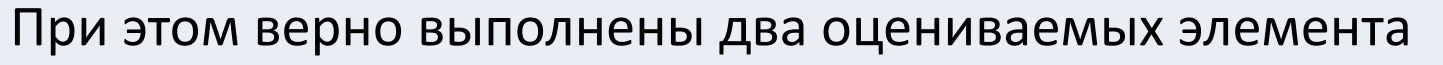

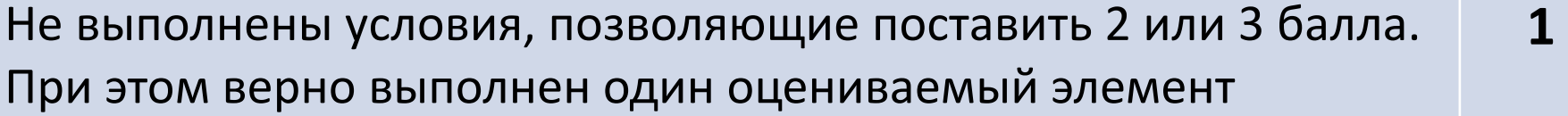

Не выполнены условия, позволяющие поставить 1, 2 или 3 балла

Максимальный балл **3**

**0**

## OpenOffice.org Calc или *[Microsoft Excel](Книга1.xlsx)*

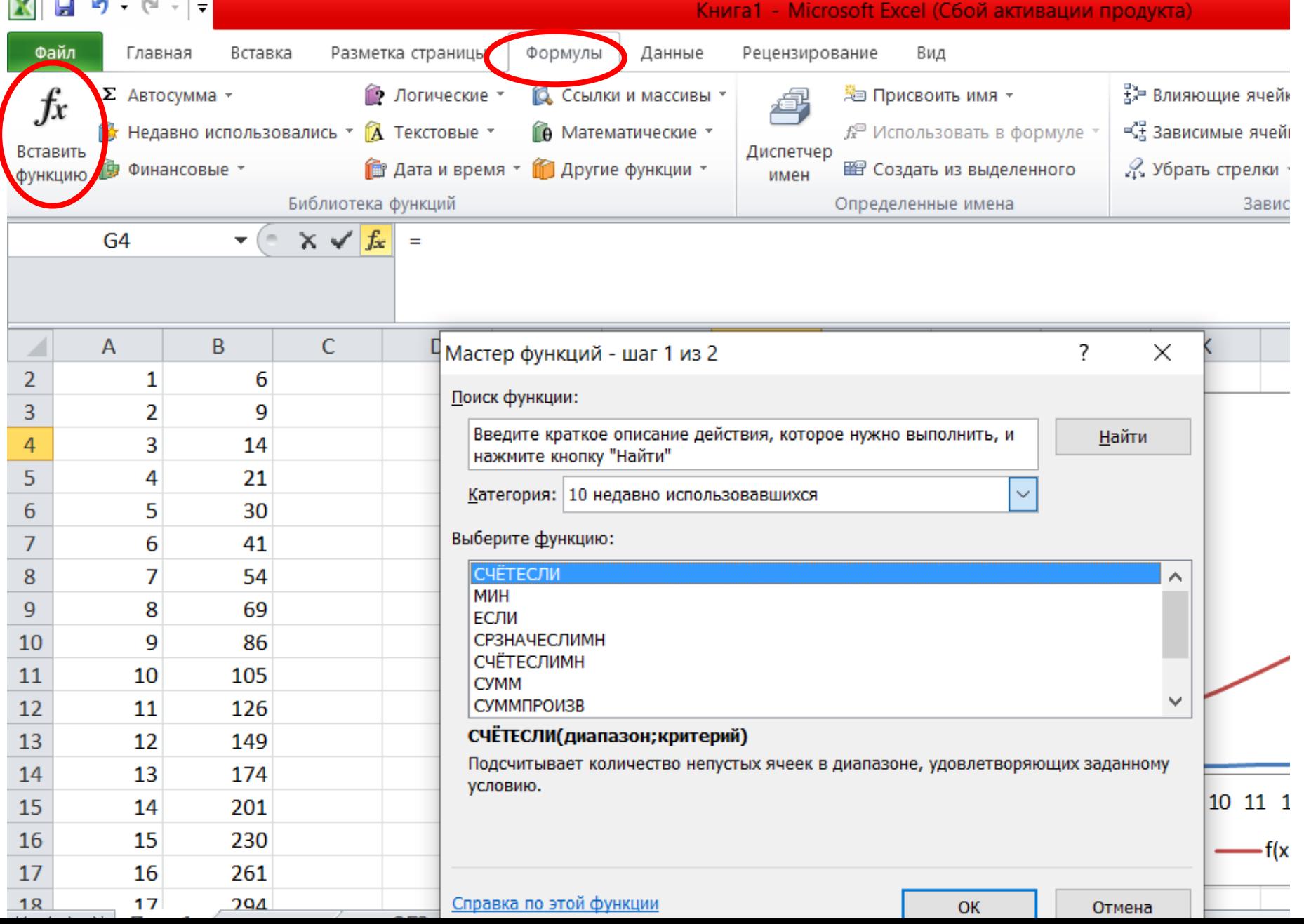

## Основные функции, используемые в ОГЭ

*Функции* - это заранее определённые и встроенные в электронные таблицы формулы. Использование функций позволяет упростить формулы и сделать процесс вычислений более понятным.

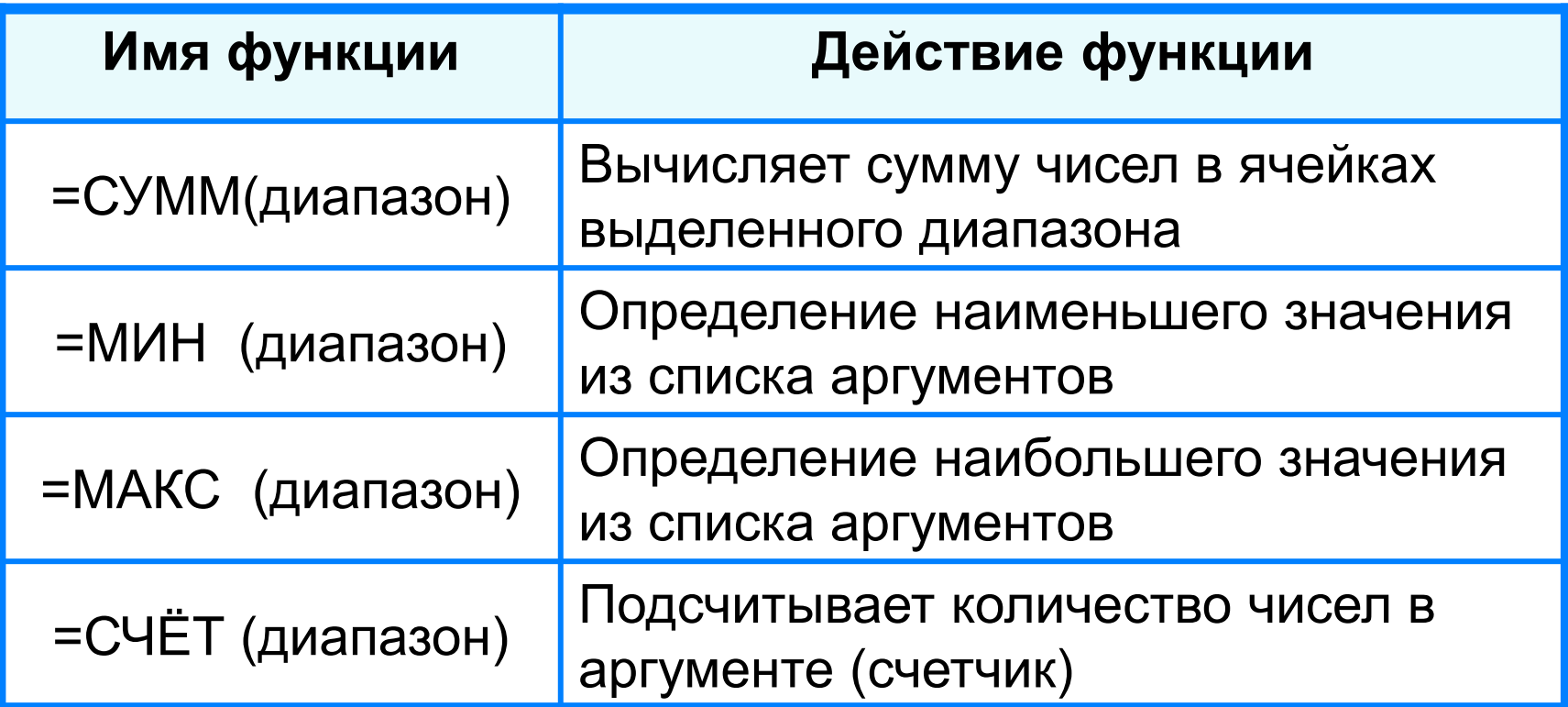

## Основные функции, используемые в ОГЭ

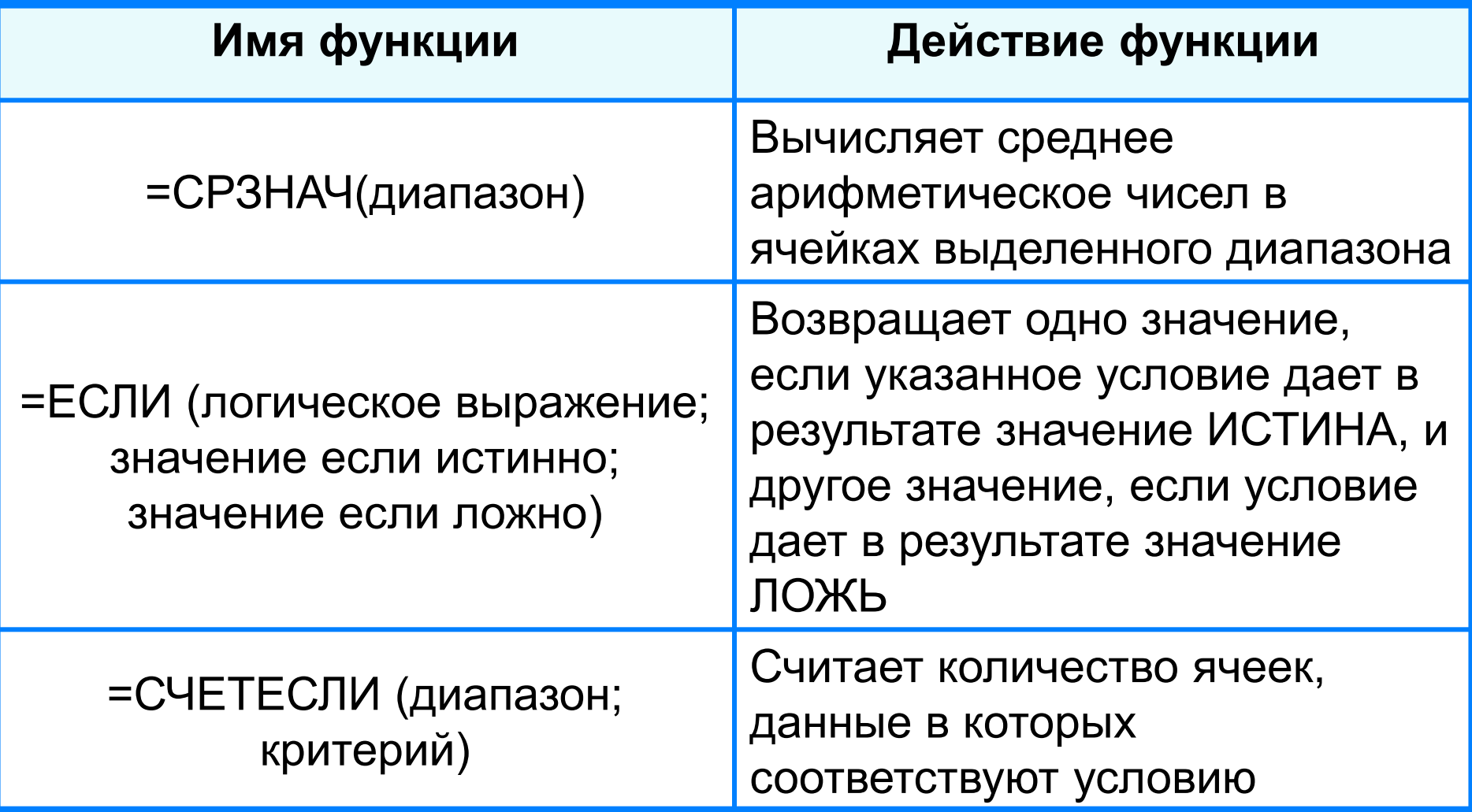

## Достаточный минимум функций для успешной сдачи ОГЭ

=СЧЕТ**ЕСЛИ** (диапазон; критерий)

=СУММ**ЕСЛИ** (диапазон; критерий)

=**СР**ЗНАЧ**ЕСЛИ** (диапазон; критерий)

=СЧЕТ**ЕСЛИ**МН (диапазон; критерий) =СУММ**ЕСЛИ**МН (диапазон; критерий) =**СР**ЗНАЧ**ЕСЛИ**МН (диапазон *усреднения*; диапазон1; критерий; диапазон2; критерий…) В электронную таблицу занесли результаты тестирования учащихся по различным предметам. На рисунке приведены первые строки получившейся таблицы. Всего в электронную таблицу были занесены данные по 1000 учащимся. Порядок записей в таблице произвольный. Число 0 в таблице означает, что ученик не сдавал соответствующий экзамен.

На основании данных, содержащихся в этой [таблице,](Книга1.xlsx) выполните задания.

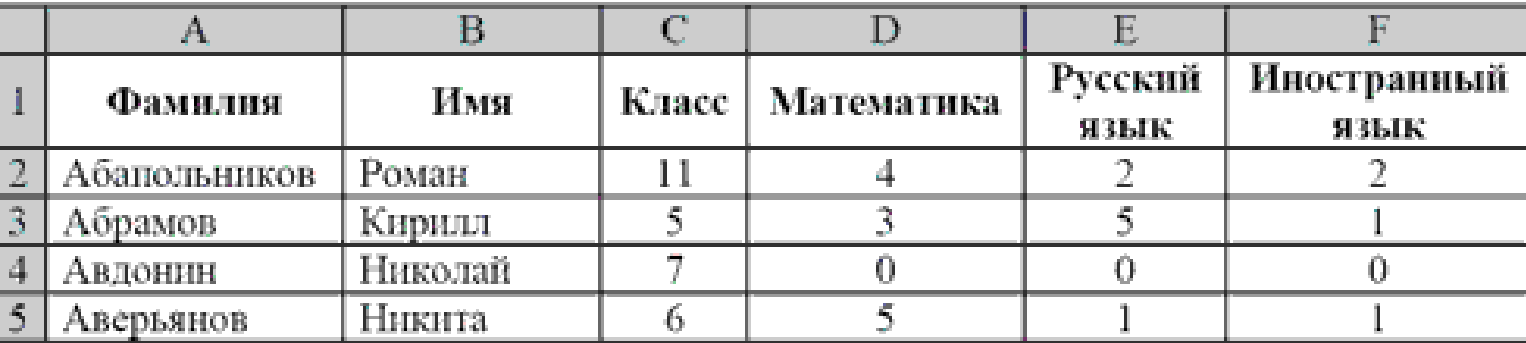

 **[Сколько](#page-8-0)** учеников сдали экзамен по математике на отметку 5 баллов, а на экзамене по иностранному языку получили отметку 2 балла? Ответ на этот вопрос запишите в ячейку H2 таблицы.

- **[Каков средний балл](#page-9-0)** учеников 11 класса по русскому языку? Учтите, что некоторые ученики не сдавали этот экзамен. Ответ с точностью до двух знаков после запятой запишите в ячейку H3 таблицы.
- Постройте **круговую диаграмму**, отображающую соотношение числа участников экзамена из 5, 10 и 11 классов. Левый верхний угол диаграммы разместите вблизи ячейки G6.

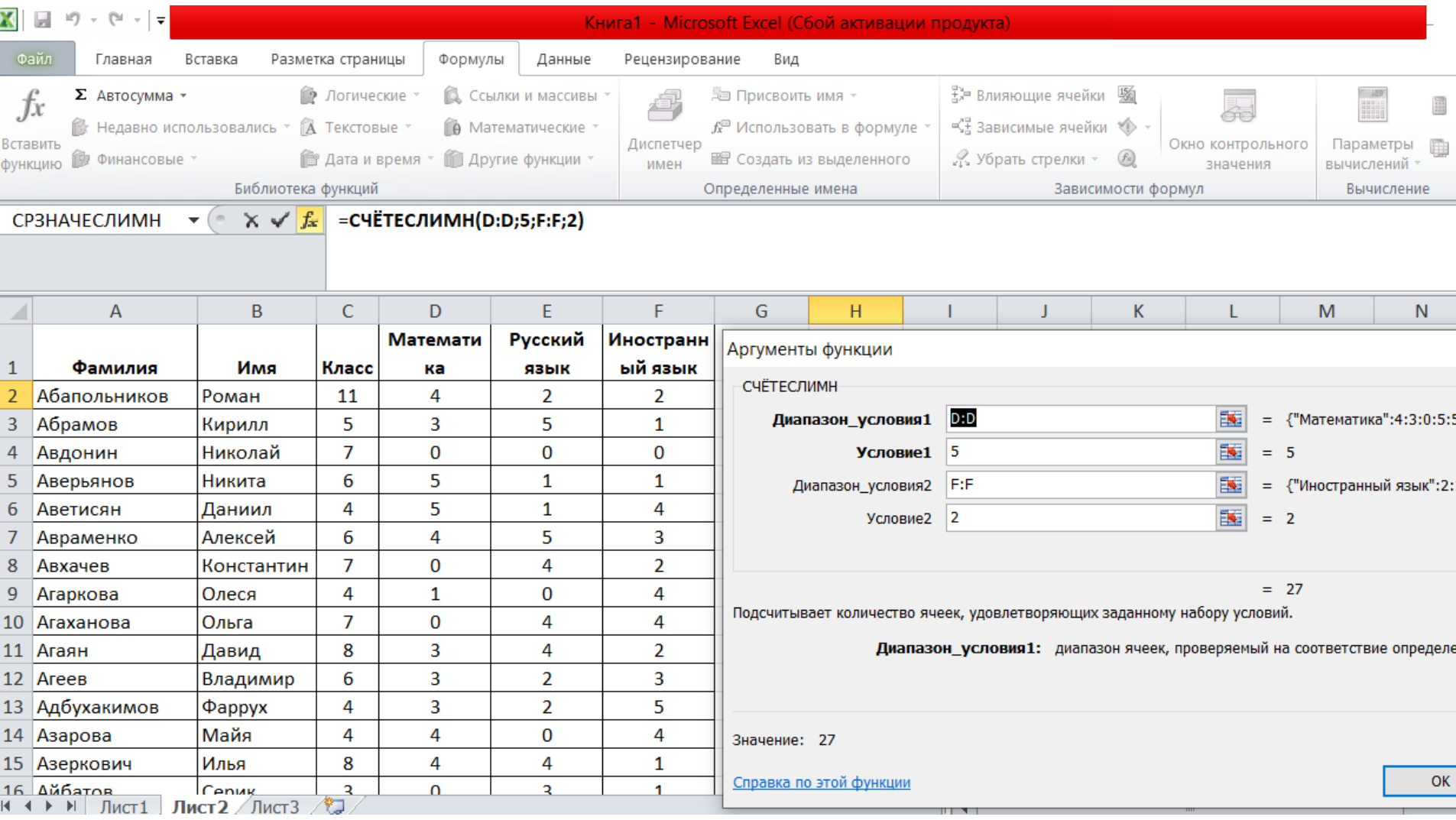

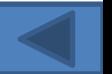

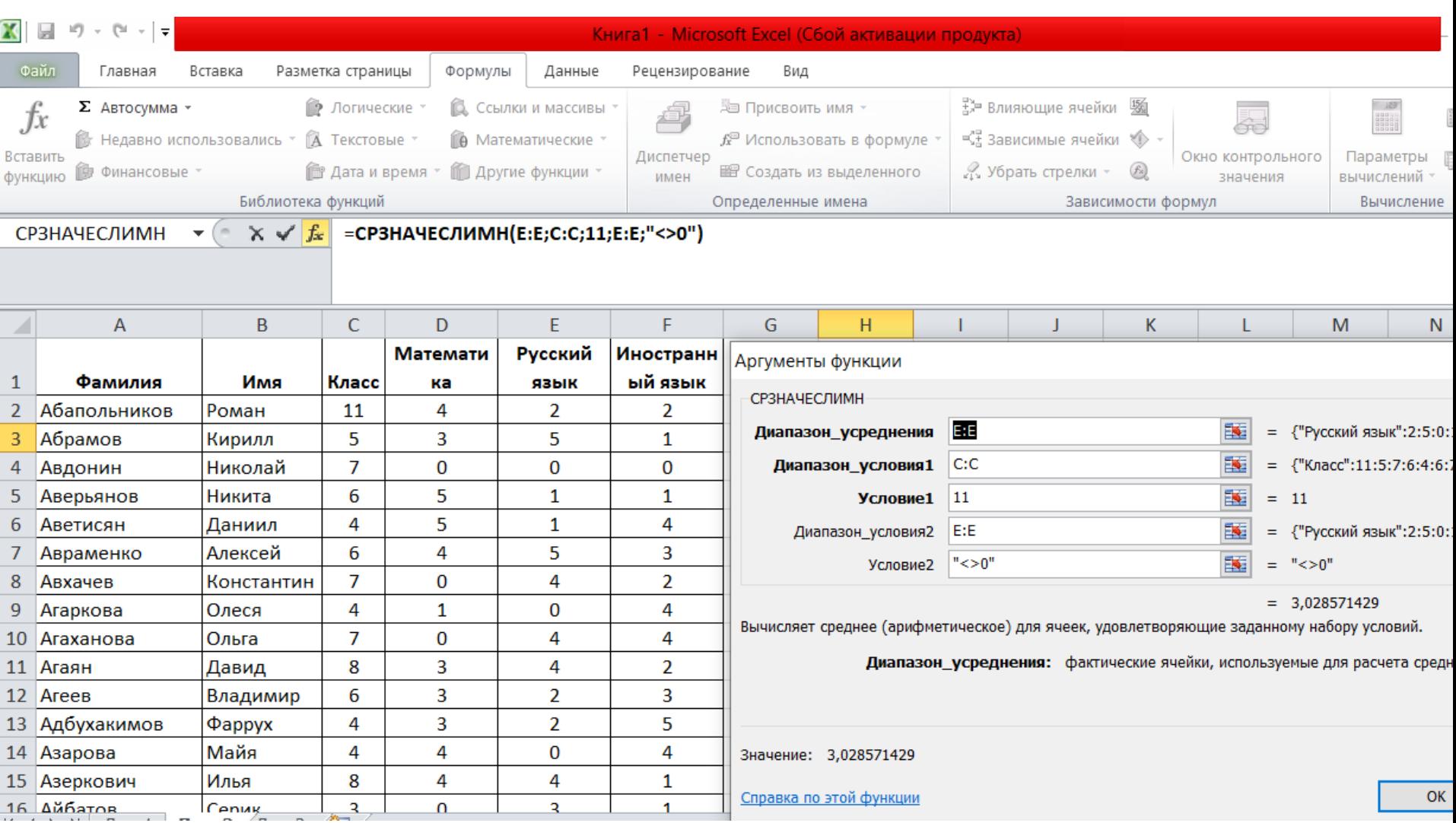

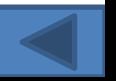

### **[Задания](Книга1.xlsx) [Д](Книга1.xlsx)[17](Книга1.xlsx) [C1](Книга1.xlsx) № [480](https://inf-oge.sdamgia.ru/problem?id=480)**

В электронную таблицу занесли результаты тестирования учащихся по физике и информатике. Вот первые строки получившейся таблицы:

В столбце А указаны фамилия и имя учащегося; в столбце В - округ учащегося; в столбцах С, D — баллы, полученные, соответственно, по физике и информатике. По каждому предмету можно было набрать от 0 до 100 баллов. Всего в электронную таблицу были занесены данные по 266 учащимся. Порядок записей в таблице произвольный.

### **Выполните задание.**

Откройте файл с данной электронной таблицей (расположение файла Вам сообщат организаторы экзамена). На основании данных, содержащихся в этой таблице, ответьте на два вопроса.

1. Чему равна наименьшая сумма баллов по двум предметам среди учащихся округа «Центральный»? Ответ на этот вопрос запишите в ячейку G1 таблицы.

2. Сколько процентов от общего числа участников составили ученики, получившие по физике меньше 70 баллов? Ответ с точностью до одного знака после запятой запишите в ячейку G3 таблицы.

#### **Примечание.**

При решении допускается использование любых возможностей электронных таблиц. Допускаются вычисления при помощи ручки и бумаги. Использование калькуляторов не допускается.

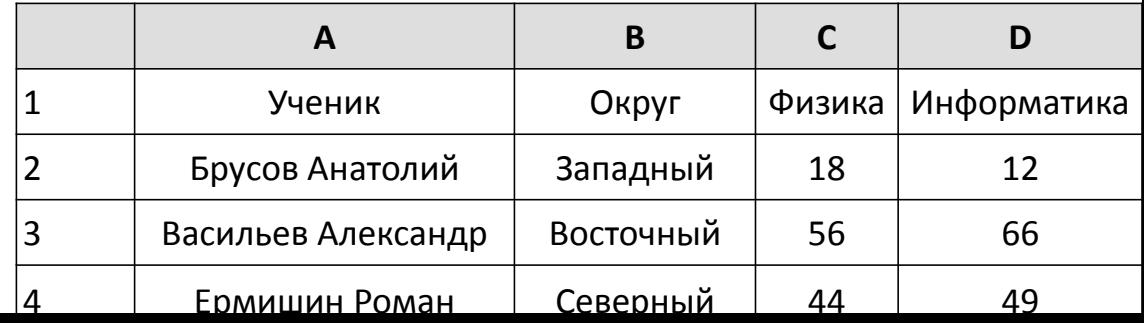